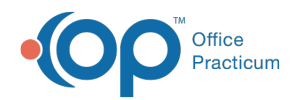

# Batch Billing Statements

Last Modified on 08/10/2021 12:38 pm EDT

Version 20.3

This window map article points out some of the important aspects of the window you're working with in OP but is not intended to be instructional. To learn about topics related to using this window, see the **Related Articles** section at the bottom of this page.

# About Batch Billing Statements

### **Path: Billing tab > Billing Center button > Statements Queue tab > Bulk Statements button**

When an office is ready to send patient statements in bulk, they will access the Batch Billing Statements window. Here, the user creating the statement batch will select statement parameters in the Batch Billing Statements window. Majority of the settings that dictate Batch Billing Statements are set in the **Billing > Statements tab** in **Global/System Preferences**.

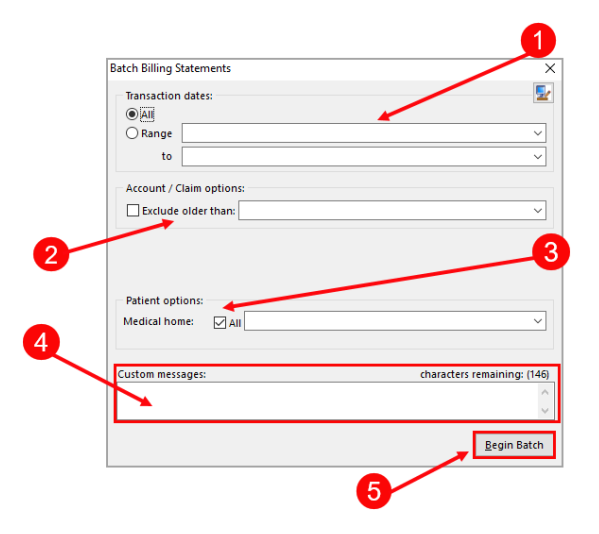

## Batch Billing Statements Map

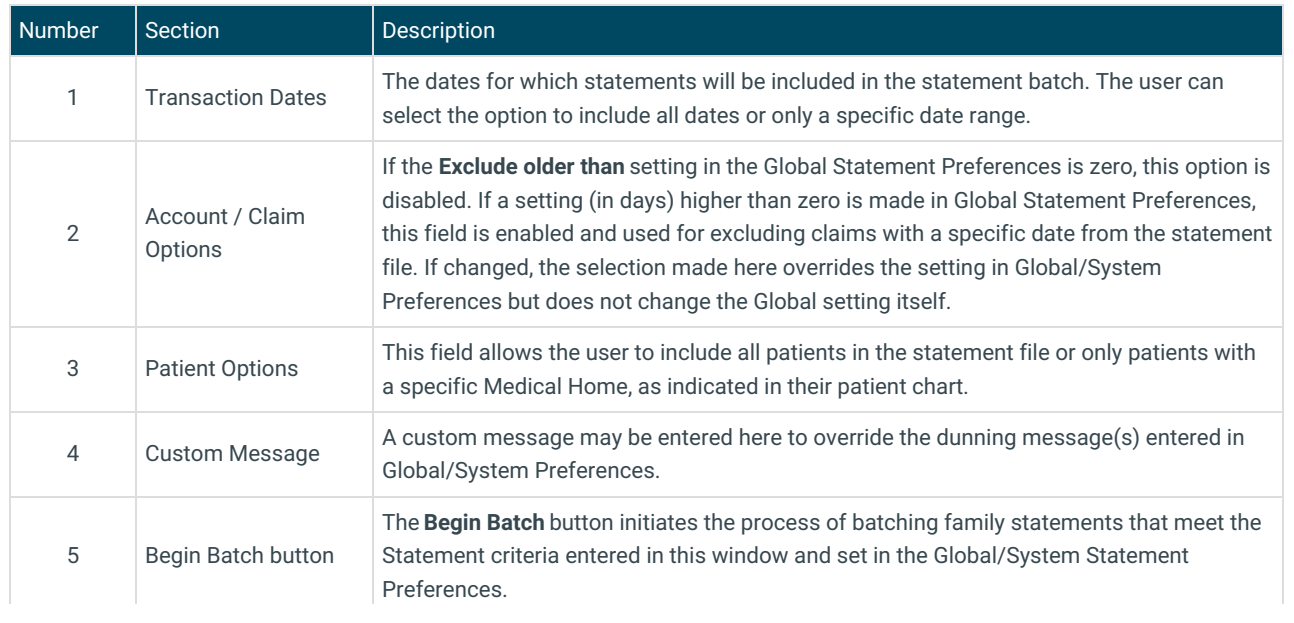

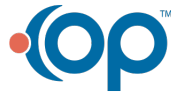

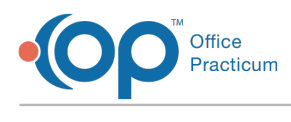

Version 20.2

## About Batch Billing Statements

#### **Path: Billing tab > Billing Center button > Statements Queue tab > Bulk Statements button**

When an office is ready to send patient statements in bulk, they will access the Batch Billing Statements window. In the Batch Billing Statements, you can set your statement parameters before printing the statements in bulk. Click the**Begin Batch** button to begin printing the statements.

 $a_{k}$ **User Permission**: When Batch Billing Statements are displayed, they are listed by the patient last name. However, when setting the statement parameters, you select to send the statements by the last name of the guarantor. The guarantor last name may be different than the last name of the patient. Therefore, you will see patient last names that are outside of the selected guarantor last name alphabetical range.

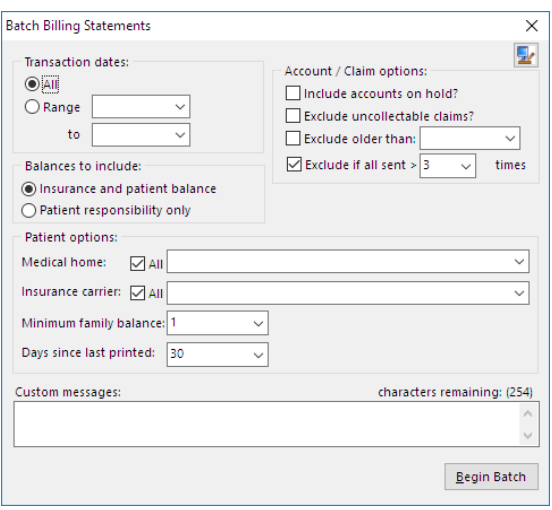

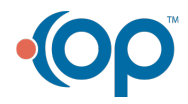